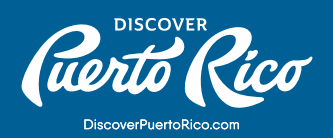

## **¿CÓMO ADMINISTRAR LOS CONTACTOS** BAJO TU CUENTA?

Toda cuenta alojada en la base de datos de Discover Puerto Rico puede tener múltiples contactos asociados con la misma. Aunque estos contactos no aparecerán en los perfiles de negocio de discoverpuertorico.com, si serán útiles para el equipo interno de Discover ya creados. Por ende, si deseas eliminar Puerto Rico. Es muy importante que la información de los contactos esté actualizada ya que solo estos contactos tendrán acceso a la extranet y a todas sus funcionalidades.

A través de la extranet, puedes verificar/editar los contactos guardados bajo tu cuenta y agregar contactos adicionales. Sin embargo, solo el equipo de contenido web de Discover Puerto Rico puede eliminar los contactos algún contacto (por ejemplo, empleados que ya no trabajan en tu empresa), debes enviarnos un correo electrónico a website@ discoverpuertorico.com.

## PASOS A SEGUIR PARA MANEJAR LOS CONTACTOS DE TU CUENTA:

- 1. Haz clic en "Profile" en el menú que encontrarás a la izquierda de la pantalla.
- 2. Selecciona "Contacts" en el nuevo menú. Serás redirigido a la página principal para editar/añadir los contactos.

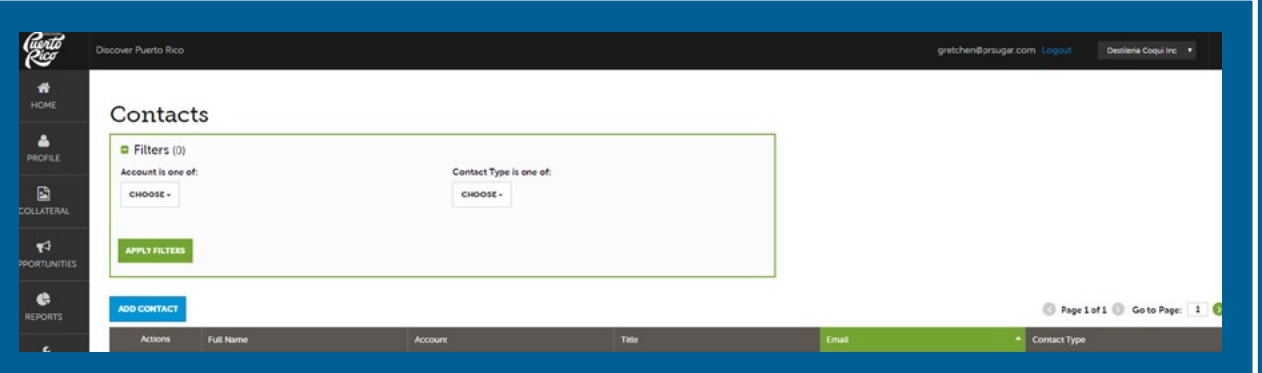

- 3. Para añadir un contacto nuevo, haz clic en el botón azul que lee "add contact". Encontrarás el botón justo arriba de la lista de contactos.
- 4.Una vez estés en la página para añadir un "new contact", llena los campos disponibles. Los campos requeridos son apellido, nombre, nombre completo, posición y correo electrónico.

**DISCOVER PUERTO RICO |** ¿CÓMO ADMINISTRAR LOS CONTACTOS BAJO TU CUENTA?

- 5. Si tienes más de una cuenta, selecciona bajo qué cuenta se debe guardar este nuevo contacto.
- 6. En esta área, también debes seleccionar el "contact type" (primario o secundario).
- 7. En los campos para "Phone information", debes agregar un número de teléfono directo.
- 8. Al terminar de hacer los cambios, recuerda guardarlos haciendo clic en el botón azul de "SAVE" que encontrarás en la esquina superior izquierda de la página.

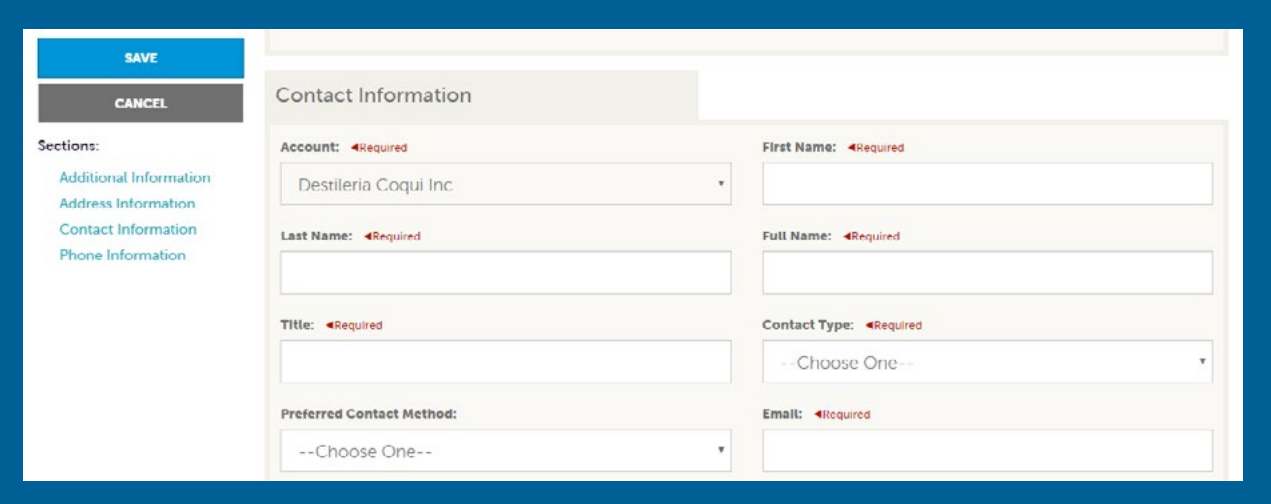

## Recomendación:

Los contactos añadidos a la cuenta por medio de la extranet no recibirán acceso a la misma automáticamente. Si deseas que este nuevo contacto reciba acceso a la extranet, debes enviarnos un correo electrónico a [website@discoverpuertorico.com.](mailto:website@discoverpuertorico.com) Del mismo modo, si un contacto existente aún no ha recibido sus credenciales para la extranet, también debes enviarnos un correo electrónico.

Para cualquier otra pregunta o consulta, comunícate con nosotros a website@discoverpuertorico.com y nuestro equipo se pondrá en contacto contigo.

## **DISCOVER PUERTO RICO |** ¿CÓMO ADMINISTRAR LOS CONTACTOS BAJO TU CUENTA?